## Use Arduino Micr[o as](http://phaq.phunsites.net/?p=1066) ISP with ATmega on a breadboard

 Arduino is super cool, I really love that thing, but ...

Who would really want to put a fully-featured Arduino board into each and every project, at least when they're built to more like a permanent setting?

I guess nobody. Honestly, an Arduino is not expensive to buy, but to expensive, if you want to put dozens of them in place.

So, why not put just the ATmega chip, which drives every Arduino at its heart, inside and leave all the rest away?

This is what this post The RRRRRRRRRBBA, a \$3 Arduino talks about: Just provide power to the ATmega and get rid of all the bells and whistles. You can even spare the oscillator and the resistors.

Well, this is exactly what I wanted. But since I didn't have the proper gear at hands to flash the ATmega chip, I first had to look into another topic, namely [how to turn your existing Arduino into a](http://www.instructables.com/id/The-RRRRRRRRRRBA-or-What-They-Dont-Teach-You-in-/)n ASP (in-system programmer).

Here's some of the pages I came along:

Arduino ISP Arduino to Breadboard The Arduino Micro schematic Arduino Leonardo as ISP [Arduino Mi](http://arduino.cc/en/Tutorial/ArduinoISP)[cro as ISP a](http://arduino.cc/en/Tutorial/ArduinoToBreadboard)nd atTiny84A

[But I soon found that doing so](http://arduino.cc/de/uploads/Main/arduino-micro-schematic.pdf) with an Arduino Micro, the only one I had available at that time, is not as straight forward as with [other Arduino boards.](http://petervanhoyweghen.wordpress.com/2012/09/16/arduinoisp-on-the-leonardo/)

[So I did this writeup to cover my findi](http://forum.arduino.cc/index.php?topic=156863.15)ngs on this.

My reading covered at least a dozen of other sites as well, and I must admit, that I didn't take note about each and every of thee. If you find that I'm missing some credit to your site, drop me a note so I can add it here.

Step #1 - Prepare Arduino Micro as ISP

First you must install the ISP sketch to your Arduino Micro.

You should find this at **File - Exmaples** menu as **ArduinoISP**. This should bring up the sketch in the editor. Please check that the first line says "ArduinoISP version 04m3", otherwise you may want to fetch the current version GitHub

Now scroll down the file a bit to find this line:

#define RESET SS

Replace it to this:

#define RESET 10

## Step #2 - Upload the Sket[ch](http://phaq.phunsites.net/?p=1066)

Right, now you need to change the IDE settings to support your Arduino Micro. If not yet done so, check your **Tools - Board** menu and make sure that **Arduino Micro** is selected.

Then upload the ArduinoISP sketch to your Arduino Micro.

If all goes smooth you should end up with your Arduino being an ISP (in-system programmer). Now, please disconnect your Arduino from USB and close the IDE.

Step #3 - Hookup Arduino Micro and ATmega 328

Now wireup your Arduino Micro and the ATmega 328 on the breadboard as in the following diagram.

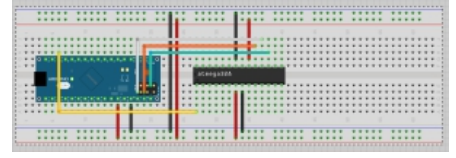

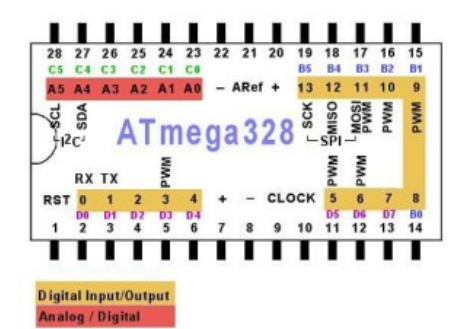

[Note that you MUST connect the MOSI,](http://phaq.phunsites.net/files/2013/09/atmega328-arduino-pinout.jpg) MISO and SCK connectors to the ICSP header. The drawing from Fritzing is a bit off to the left, so it's the lower left (white wire), lower center (orange wire) and upper center (green wire) connectors.

Please DO connect RESET to PIN 10 of the Arduino Micro as shown.

Step #4 - Configure IDE to support Arduino on Broadboard

For your IDE to support the Arduino Micro, you must some new config files in your Arduino folder.

Beneath your **hardware/broardboard** directory (create it if it should be missing), create a new file **boards.txt** (or append to an existing one, of course) with the following content:

atmega328bb.name=ATmega328 on a breadboard (8 MHz internal clock)

atmega328bb.upload.protocol=stk500 atmega328bb.upload.maximum\_size=30720 atmega328bb.upload.speed=57600

atmega328bb.bootloader.low\_[fuses=](http://phaq.phunsites.net/?p=1066)0xE2 atmega328bb.bootloader.high\_fuses=0xDA atmega328bb.bootloader.extended\_fuses=0x05 atmega328bb.bootloader.path=arduino:atmega atmega328bb.bootloader.file=ATmegaBOOT\_168\_atmega328\_pro\_8MHz.hex atmega328bb.bootloader.unlock\_bits=0x3F atmega328bb.bootloader.lock\_bits=0x0F

atmega328bb.build.mcu=atmega328p atmega328bb.build.f\_cpu=8000000L atmega328bb.build.core=arduino:arduino atmega328bb.build.variant=arduino:standard

The above is really needed. Since our goal is not to use resistors and oscillators, the ATmega will only run at 8 MHz, which is why we need to enable this specific configuration.

Then go to the hardware directory and create a new directory called microfix and save these lines a file called programmers.txt therein:

arduinoispmicro.name=Arduino as ISP on Micro arduinoispmicro.communication=serial arduinoispmicro.protocol=arduino arduinoispmicro.speed=19200

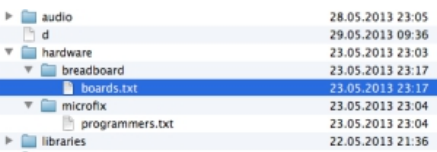

[Now start the IDE, then go to](http://phaq.phunsites.net/files/2013/09/directories.png) **Tools - Programmers** menu. You should find a new entry called **Arduino as ISP on Micro**. Select this as your default programmer.

## In **Tools - Board** menu select **ATmega328 on a breadboard (8 MHz internal clock)**.

Step #5 - Installer Boot Loader

Now connect your Arduino Micro to the USB port, and in the IDE go to **Tools - Burn Bootloader**.

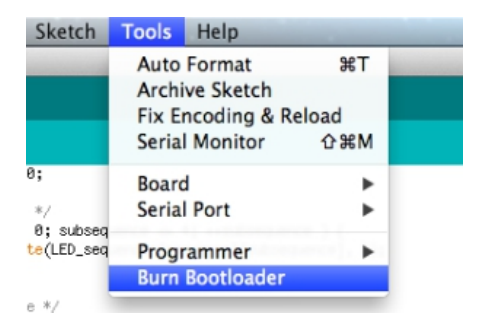

This should actually burn the special boot loader to the standalone ATmega 328 controller.

Step #6 - Upload Sketch

Finally open your favorit sketch and go to **File - Upload using Programmer**.

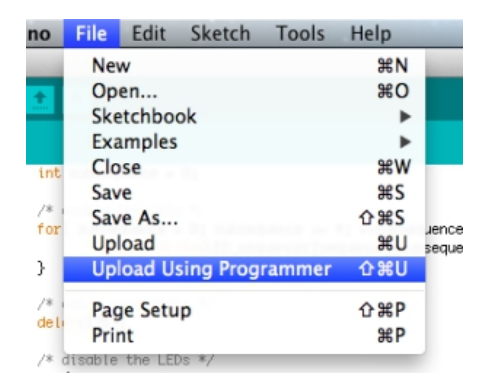

[This Will install your sketch directly to t](http://phaq.phunsites.net/files/2013/09/ide_upload_programmer.png)he ATmega 328 controller.

## Step #n - Done

You're all done. Unplug the Arduino Micro and remove the ATmega 328 from the breadboard.

You can now hook it up to your own project without the need to rely on the full-blown Arduino board.

To ease maintenance, I recommend using a 28-pin DIL socket or even a ZIF socket to easily remove and/or the controller. You could even add some connections to the MOSI, MISO, SCK and RESET connectors, so you could just hook up your Arduino for easy reprogramming without removing it from your project.

In fact, it used this for another project of mine A CPU for K.I.T.T. (german language only), where the ATmega standalone chip complements a Raspberry Pi.